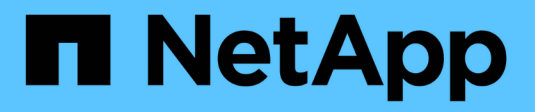

# **Actualice Astra Trident**

Astra Trident NetApp

April 03, 2024

This PDF was generated from https://docs.netapp.com/es-es/trident-2310/trident-managing-k8s/upgradetrident.html on April 03, 2024. Always check docs.netapp.com for the latest.

# Tabla de contenidos

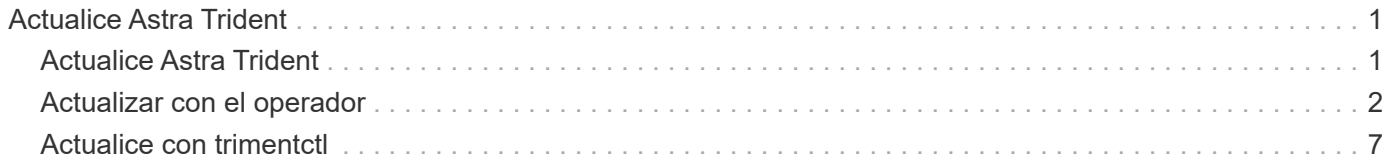

# <span id="page-2-0"></span>**Actualice Astra Trident**

# <span id="page-2-1"></span>**Actualice Astra Trident**

Astra Trident sigue una cadencia de lanzamientos trimestrales y ofrece cuatro lanzamientos principales cada año. Cada nueva versión se basa en versiones anteriores y proporciona nuevas funciones, mejoras de rendimiento, correcciones de errores y mejoras. Le animamos a que realice una actualización al menos una vez al año para aprovechar las nuevas funciones de Astra Trident.

### **Consideraciones antes de la actualización**

Cuando actualice a la versión más reciente de Astra Trident, tenga en cuenta lo siguiente:

- Solo debe haber una instancia de Astra Trident instalada en todos los espacios de nombres en un clúster de Kubernetes determinado.
- Astra Trident 23,07 y versiones posteriores requieren v1 copias Snapshot de volumen y ya no admite copias Snapshot alfa o beta.
- Si ha creado Cloud Volumes Service para Google Cloud en ["Tipo de servicio CVS"](https://docs.netapp.com/es-es/trident-2310/trident-use/gcp.html#learn-about-astra-trident-support-for-cloud-volumes-service-for-google-cloud), debe actualizar la configuración de backend para utilizar el standardsw o. zoneredundantstandardsw Nivel de servicio al actualizar desde Astra Trident 23,01. Fallo al actualizar el serviceLevel en el back-end se puede provocar que se produzcan errores en los volúmenes. Consulte ["Muestras de tipo de servicio CVS"](https://docs.netapp.com/es-es/trident-2310/trident-use/gcp.html#cvs-service-type-examples) para obtener más detalles.
- Al actualizar, es importante que proporcione parameter.fsType pulg StorageClasses Utilizado por Astra Trident. Puede eliminar y volver a crear StorageClasses sin interrumpir los volúmenes preexistentes.
	- Este es un **requisito** para hacer cumplir ["contextos de seguridad"](https://kubernetes.io/docs/tasks/configure-pod-container/security-context/) Para volúmenes SAN.
	- El directorio [sample input](https://github.com/NetApp/trident/tree/master/trident-installer/sample-input) contiene ejemplos, como [storage-class-basic.yaml.templ](https://github.com/NetApp/trident/blob/master/trident-installer/sample-input/storage-class-samples/storage-class-basic.yaml.templ) y [storage-class-bronze-default.yaml](https://github.com/NetApp/trident/blob/master/trident-installer/sample-input/storage-class-samples/storage-class-bronze-default.yaml)[#.](https://github.com/NetApp/trident/blob/master/trident-installer/sample-input/storage-class-samples/storage-class-bronze-default.yaml)
	- Para obtener más información, consulte ["Problemas conocidos"](https://docs.netapp.com/es-es/trident-2310/trident-rn.html).

## **Paso 1: Seleccione una versión**

Las versiones de Astra Trident siguen una fecha basada YY. MM Convención de nomenclatura, donde "YY" es los dos últimos dígitos del año y "MM" es el mes. Las versiones de puntos siguen a YY.MM.X convención, donde "X" es el nivel de parche. Deberá seleccionar la versión a la que se actualizará en función de la versión desde la que se actualice.

- Puede realizar una actualización directa a cualquier versión de destino que esté dentro de una ventana de cuatro versiones de la versión instalada. Por ejemplo, puede actualizar directamente de 22,10 (o cualquier versión de 22,10 puntos) a 23,10.
- Si va a actualizar desde una versión fuera de la ventana de cuatro versiones, realice una actualización de varios pasos. Utilice las instrucciones de actualización de ["versión anterior"](https://docs.netapp.com/es-es/trident-2310/earlier-versions.html) va a actualizar de a a la versión más reciente que se ajuste a la ventana de cuatro versiones. Por ejemplo, si utiliza 21,10 y desea actualizar a la versión 23,10:
	- a. Primera actualización de 21,10 a 22,10.

b. A continuación, actualice de 22,10 a 23,10.

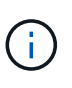

Cuando se actualice con el operador Trident en OpenShift Container Platform, debe actualizar a Trident 21.01.1 o una versión posterior. El operador Trident publicado con 21.01.0 contiene un problema conocido que se ha solucionado en 21.01.1. Si quiere más detalles, consulte ["Detalles del problema en GitHub"](https://github.com/NetApp/trident/issues/517).

### **Paso 2: Determine el método de instalación original**

Para determinar qué versión solías instalar originalmente Astra Trident:

- 1. Uso kubectl get pods -n trident para examinar los pods.
	- Si no existe ningún pod de operador, Astra Trident se instaló mediante tridentctl.
	- Si hay un pod de operador, se instaló Astra Trident mediante el operador Trident manualmente o mediante Helm.
- 2. Si hay un pod del operador, utilice kubectl describe tproc trident Para determinar si Astra Trident se instaló mediante Helm.
	- Si hay una etiqueta Helm, Astra Trident se instaló usando Helm.
	- Si no hay ninguna etiqueta Helm, Astra Trident se instaló manualmente mediante el operador Trident.

### **Paso 3: Seleccione un método de actualización**

Por lo general, debe actualizar utilizando el mismo método que utilizó para la instalación inicial, sin embargo, puede hacerlo ["desplazarse entre los métodos de instalación"](https://docs.netapp.com/es-es/trident-2310/trident-get-started/kubernetes-deploy.html#moving-between-installation-methods). Hay dos opciones para actualizar Astra Trident.

• ["Actualice con el operador Trident"](#page-4-0)

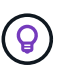

\*

Le sugerimos que revise ["Comprender el flujo de trabajo de actualización del operador"](#page-3-1) antes de actualizar con el operador.

## <span id="page-3-0"></span>**Actualizar con el operador**

#### <span id="page-3-1"></span>**Comprender el flujo de trabajo de actualización del operador**

Antes de usar el operador Trident para actualizar Astra Trident, debe comprender los procesos en segundo plano que se producen durante la actualización. Esto incluye cambios en la controladora Trident, en el pod de controladora y en los pods de nodos, así como en el DaemonSet de nodos que permiten actualizaciones graduales.

#### **Manejo de actualizaciones del operador Trident**

Uno de los muchos ["Ventajas del uso del operador Trident"](https://docs.netapp.com/es-es/trident-2310/trident-get-started/kubernetes-deploy.html) Para instalar y actualizar Astra Trident es la gestión automática de los objetos de Astra Trident y Kubernetes sin interrumpir los volúmenes montados existentes. De esta forma, Astra Trident puede admitir renovaciones sin tiempos de inactividad o incluso ["](https://kubernetes.io/docs/tutorials/kubernetes-basics/update/update-intro/)*[actualizaciones sucesivas](https://kubernetes.io/docs/tutorials/kubernetes-basics/update/update-intro/)*["](https://kubernetes.io/docs/tutorials/kubernetes-basics/update/update-intro/). En concreto, el operador Trident se comunica con el clúster de Kubernetes para:

- Elimine y vuelva a crear la implementación de Trident Controller y DaemonSet de nodos.
- Sustituya el pod de la controladora de Trident y los pods de nodos de Trident por nuevas versiones.
	- Si no se actualiza un nodo, no impide que se actualicen los nodos restantes.
	- Solo los nodos con un nodo de Trident en ejecución pueden montar volúmenes.

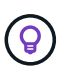

Para obtener más información sobre la arquitectura de Astra Trident en el clúster de Kubernetes, consulte ["Arquitectura de Astra Trident"](https://docs.netapp.com/es-es/trident-2310/trident-managing-k8s/trident-concepts/intro.html#astra-trident-architecture).

#### **Flujo de trabajo de actualización del operador**

Cuando inicie una actualización con el operador Trident:

- 1. El operador **Trident**:
	- a. Detecta la versión instalada actualmente de Astra Trident (versión *n*).
	- b. Actualiza todos los objetos de Kubernetes, incluidos CRD, RBAC y Trident SVC.
	- c. Elimina la implementación de Trident Controller para la versión *n*.
	- d. Crea la implementación de Trident Controller para la versión *n+1*.
- 2. **Kubernetes** crea Trident Controller Pod para *n+1*.
- 3. El operador **Trident**:
	- a. Elimina el conjunto de cambios de nodo Trident para *n*. El operador no espera la terminación del Node Pod.
	- b. Crea el inicio del demonio del nodo Trident para *n+1*.
- 4. **Kubernetes** crea pods de nodos Trident en nodos que no ejecutan Trident Node Pod *n*. De este modo se garantiza que nunca haya más de un pod de nodo de Trident, de ninguna versión, en un nodo.

### <span id="page-4-0"></span>**Actualizar una instalación del operador Trident**

Puede actualizar Astra Trident de forma manual o mediante Helm mediante el operador Trident. Puede actualizar desde una instalación de operador de Trident a otra instalación de operador de Trident o actualización desde un tridentctl Instalación en una versión de operador Trident. Revisar ["Seleccione un método de actualización"](#page-2-1) Antes de actualizar una instalación de operador Trident.

#### **Actualizar una instalación manual**

Puede actualizar desde una instalación de operadores Trident en el ámbito del clúster a otra instalación del operador Trident en el ámbito del clúster. Todas las versiones 21.01 y posteriores de Astra Trident utilizan un operador con ámbito de clúster.

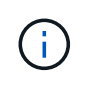

Para actualizar desde Astra Trident que se instaló con el operador del ámbito de espacio de nombres (de la 20,07 a la 20,10), utiliza las instrucciones de actualización para ["la versión](https://docs.netapp.com/es-es/trident-2310/earlier-versions.html) [instalada"](https://docs.netapp.com/es-es/trident-2310/earlier-versions.html) De Astra Trident.

#### **Acerca de esta tarea**

Trident proporciona un archivo de paquete que se puede utilizar para instalar el operador y crear objetos asociados para la versión de Kubernetes.

- Para los clústeres que ejecutan Kubernetes 1,24 o una versión anterior, utilice "bundle pre 1 25.yaml".
- Para los clústeres que ejecutan Kubernetes 1,25 o posterior, utilice "bundle post 1 25.yaml".

#### **Antes de empezar**

Asegúrese de que está utilizando un clúster de Kubernetes en ejecución ["Una versión de Kubernetes](https://docs.netapp.com/es-es/trident-2310/trident-get-started/requirements.html) [compatible".](https://docs.netapp.com/es-es/trident-2310/trident-get-started/requirements.html)

#### **Pasos**

1. Compruebe su versión de Astra Trident:

```
./tridentctl -n trident version
```
2. Elimine el operador Trident que se ha utilizado para instalar la instancia actual de Astra Trident. Por ejemplo, si va a actualizar desde 23,07, ejecute el siguiente comando:

```
kubectl delete -f 23.07.0/trident-installer/deploy/<bundle.yaml> -n
trident
```
- 3. Si ha personalizado la instalación inicial mediante TridentOrchestrator atributos, puede editar TridentOrchestrator objeto para modificar los parámetros de instalación. Esto podría incluir cambios realizados para especificar registros de imágenes de Trident y CSI reflejados para el modo sin conexión, habilitar registros de depuración o especificar secretos de extracción de imágenes.
- 4. Instale Astra Trident utilizando el archivo YAML de paquete correcto para su entorno, donde está *<bundle.yaml>*

bundle pre 1 25.yaml o. bundle post 1 25.yaml Según su versión de Kubernetes. Por ejemplo, si está instalando Astra Trident 23,10, ejecute el siguiente comando:

```
kubectl create -f 23.10.0/trident-installer/deploy/<bundle.yaml> -n
trident
```
#### **Actualizar una instalación Helm**

Puede actualizar una instalación de Astra Trident Helm.

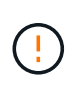

Cuando actualice un clúster de Kubernetes de 1.24 a 1.25 o posterior que tenga instalado Astra Trident, debe actualizar Values.yaml para establecer excludePodSecurityPolicy para true o agregar --set excludePodSecurityPolicy=true para la helm upgrade comando antes de poder actualizar el clúster.

#### **Pasos**

- 1. Si usted ["Instalar Astra Trident mediante Helm"](https://docs.netapp.com/es-es/trident-2310/trident-get-started/kubernetes-deploy-helm.html#deploy-the-trident-operator-and-install-astra-trident-using-helm), usted puede utilizar helm upgrade trident netapptrident/trident-operator --version 23.10.0 para actualizar en un solo paso. Si no ha añadido el repositorio Helm o no puede utilizarlo para actualizar:
	- a. Descargue la versión más reciente de Astra Trident en ["La sección](https://github.com/NetApp/trident/releases/latest) *[Assets](https://github.com/NetApp/trident/releases/latest)* [de GitHub".](https://github.com/NetApp/trident/releases/latest)
	- b. Utilice la helm upgrade comando donde trident-operator-23.10.0.tgz refleja la versión a la

que desea actualizar.

helm upgrade <name> trident-operator-23.10.0.tgz

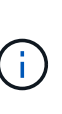

Si establece opciones personalizadas durante la instalación inicial (como especificar registros privados reflejados para imágenes de Trident y CSI), agregue la helm upgrade comando que utiliza --set para asegurarse de que estas opciones están incluidas en el comando upgrade, de lo contrario, los valores se restablecerán a los valores predeterminados.

2. Ejecución helm list para comprobar que la versión de la gráfica y de la aplicación se han actualizado. Ejecución tridentctl logs para revisar cualquier mensaje de depuración.

#### **Actualizar desde a.** tridentctl **Instalación para el operador Trident**

Puede actualizarlo a la versión más reciente del operador de Trident desde un trident ctl instalación. Los back-ends y EVs existentes estarán disponibles automáticamente.

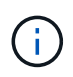

Antes de cambiar entre los métodos de instalación, revise ["Moverse entre los métodos de](https://docs.netapp.com/es-es/trident-2310/trident-get-started/kubernetes-deploy.html#moving-between-installation-methods) [instalación"](https://docs.netapp.com/es-es/trident-2310/trident-get-started/kubernetes-deploy.html#moving-between-installation-methods)

#### **Pasos**

1. Descargue la última versión de Astra Trident.

```
# Download the release required [23.10.0]
mkdir 23.10.0
cd 23.10.0
wget
https://github.com/NetApp/trident/releases/download/v23.10.0/trident-
installer-23.10.0.tar.gz
tar -xf trident-installer-23.10.0.tar.gz
cd trident-installer
```
2. Cree el tridentorchestrator CRD del manifiesto.

```
kubectl create -f
deploy/crds/trident.netapp.io tridentorchestrators crd post1.16.yaml
```
3. Despliegue el operador de ámbito de cluster en el mismo espacio de nombres.

```
kubectl create -f deploy/<br/>bundle-name.yaml>
serviceaccount/trident-operator created
clusterrole.rbac.authorization.k8s.io/trident-operator created
clusterrolebinding.rbac.authorization.k8s.io/trident-operator created
deployment.apps/trident-operator created
podsecuritypolicy.policy/tridentoperatorpods created
#Examine the pods in the Trident namespace
NAME READY STATUS RESTARTS AGE
trident-controller-79df798bdc-m79dc 6/6 Running 0 150d
trident-node-linux-xrst8 2/2 Running 0 150d
trident-operator-5574dbbc68-nthjv 1/1 Running 0 1m30s
```
4. Cree un TridentOrchestrator CR para instalar Astra Trident.

```
cat deploy/crds/tridentorchestrator cr.yaml
apiVersion: trident.netapp.io/v1
kind: TridentOrchestrator
metadata:
   name: trident
spec:
   debug: true
   namespace: trident
kubectl create -f deploy/crds/tridentorchestrator_cr.yaml
#Examine the pods in the Trident namespace
NAME READY STATUS RESTARTS AGE
trident-csi-79df798bdc-m79dc 6/6 Running 0 1m
trident-csi-xrst8 2/2 Running 0 1m
trident-operator-5574dbbc68-nthjv 1/1 Running 0 5m41s
```
5. Confirmar que Trident se ha actualizado a la versión prevista.

```
kubectl describe torc trident | grep Message -A 3
Message: Trident installed
Namespace: trident
Status: Installed
Version: v23.10.0
```
# <span id="page-8-0"></span>**Actualice con trimentctl**

Puede actualizar fácilmente una instalación de Astra Trident existente mediante tridentctl.

#### **Acerca de esta tarea**

La desinstalación y reinstalación de Astra Trident actúa como una actualización. Cuando desinstala Trident, la reclamación de volumen persistente (PVC) y el volumen persistente (PV) que utiliza la puesta en marcha de Astra Trident no se eliminan. Las RVP que ya se han aprovisionado seguirán disponibles mientras Astra Trident está offline y Astra Trident aprovisiona volúmenes para cualquier RVP que se crean interanualmente una vez que vuelve a estar online.

#### **Antes de empezar**

Revisar ["Seleccione un método de actualización"](#page-2-1) antes de actualizar mediante tridentctl.

#### **Pasos**

1. Ejecute el comando uninstall en tridentctl Para quitar todos los recursos asociados con Astra Trident, excepto los CRD y los objetos relacionados.

./tridentctl uninstall -n <namespace>

2. Vuelva a instalar Astra Trident. Consulte ["Instalar Astra Trident mediante tridentctl".](https://docs.netapp.com/es-es/trident-2310/trident-managing-k8s/..trident-get-started/kubernetes-deploy-tridentctl.html)

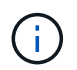

No interrumpa el proceso de actualización. Asegúrese de que el instalador se ejecuta hasta su finalización.

#### **Información de copyright**

Copyright © 2024 NetApp, Inc. Todos los derechos reservados. Imprimido en EE. UU. No se puede reproducir este documento protegido por copyright ni parte del mismo de ninguna forma ni por ningún medio (gráfico, electrónico o mecánico, incluidas fotocopias, grabaciones o almacenamiento en un sistema de recuperación electrónico) sin la autorización previa y por escrito del propietario del copyright.

El software derivado del material de NetApp con copyright está sujeto a la siguiente licencia y exención de responsabilidad:

ESTE SOFTWARE LO PROPORCIONA NETAPP «TAL CUAL» Y SIN NINGUNA GARANTÍA EXPRESA O IMPLÍCITA, INCLUYENDO, SIN LIMITAR, LAS GARANTÍAS IMPLÍCITAS DE COMERCIALIZACIÓN O IDONEIDAD PARA UN FIN CONCRETO, CUYA RESPONSABILIDAD QUEDA EXIMIDA POR EL PRESENTE DOCUMENTO. EN NINGÚN CASO NETAPP SERÁ RESPONSABLE DE NINGÚN DAÑO DIRECTO, INDIRECTO, ESPECIAL, EJEMPLAR O RESULTANTE (INCLUYENDO, ENTRE OTROS, LA OBTENCIÓN DE BIENES O SERVICIOS SUSTITUTIVOS, PÉRDIDA DE USO, DE DATOS O DE BENEFICIOS, O INTERRUPCIÓN DE LA ACTIVIDAD EMPRESARIAL) CUALQUIERA SEA EL MODO EN EL QUE SE PRODUJERON Y LA TEORÍA DE RESPONSABILIDAD QUE SE APLIQUE, YA SEA EN CONTRATO, RESPONSABILIDAD OBJETIVA O AGRAVIO (INCLUIDA LA NEGLIGENCIA U OTRO TIPO), QUE SURJAN DE ALGÚN MODO DEL USO DE ESTE SOFTWARE, INCLUSO SI HUBIEREN SIDO ADVERTIDOS DE LA POSIBILIDAD DE TALES DAÑOS.

NetApp se reserva el derecho de modificar cualquiera de los productos aquí descritos en cualquier momento y sin aviso previo. NetApp no asume ningún tipo de responsabilidad que surja del uso de los productos aquí descritos, excepto aquello expresamente acordado por escrito por parte de NetApp. El uso o adquisición de este producto no lleva implícita ninguna licencia con derechos de patente, de marcas comerciales o cualquier otro derecho de propiedad intelectual de NetApp.

Es posible que el producto que se describe en este manual esté protegido por una o más patentes de EE. UU., patentes extranjeras o solicitudes pendientes.

LEYENDA DE DERECHOS LIMITADOS: el uso, la copia o la divulgación por parte del gobierno están sujetos a las restricciones establecidas en el subpárrafo (b)(3) de los derechos de datos técnicos y productos no comerciales de DFARS 252.227-7013 (FEB de 2014) y FAR 52.227-19 (DIC de 2007).

Los datos aquí contenidos pertenecen a un producto comercial o servicio comercial (como se define en FAR 2.101) y son propiedad de NetApp, Inc. Todos los datos técnicos y el software informático de NetApp que se proporcionan en este Acuerdo tienen una naturaleza comercial y se han desarrollado exclusivamente con fondos privados. El Gobierno de EE. UU. tiene una licencia limitada, irrevocable, no exclusiva, no transferible, no sublicenciable y de alcance mundial para utilizar los Datos en relación con el contrato del Gobierno de los Estados Unidos bajo el cual se proporcionaron los Datos. Excepto que aquí se disponga lo contrario, los Datos no se pueden utilizar, desvelar, reproducir, modificar, interpretar o mostrar sin la previa aprobación por escrito de NetApp, Inc. Los derechos de licencia del Gobierno de los Estados Unidos de América y su Departamento de Defensa se limitan a los derechos identificados en la cláusula 252.227-7015(b) de la sección DFARS (FEB de 2014).

#### **Información de la marca comercial**

NETAPP, el logotipo de NETAPP y las marcas que constan en <http://www.netapp.com/TM>son marcas comerciales de NetApp, Inc. El resto de nombres de empresa y de producto pueden ser marcas comerciales de sus respectivos propietarios.